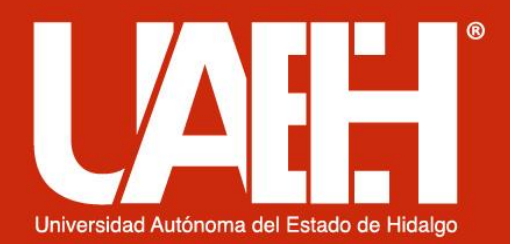

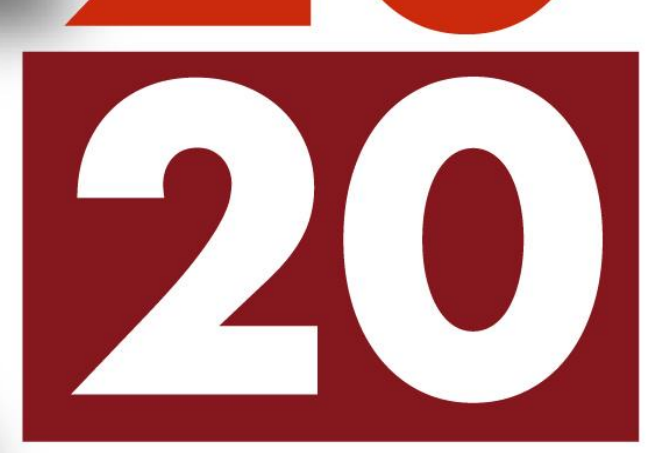

20

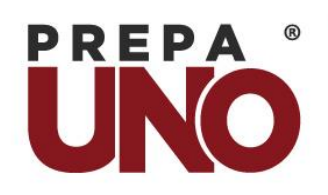

PREPA® Academia de

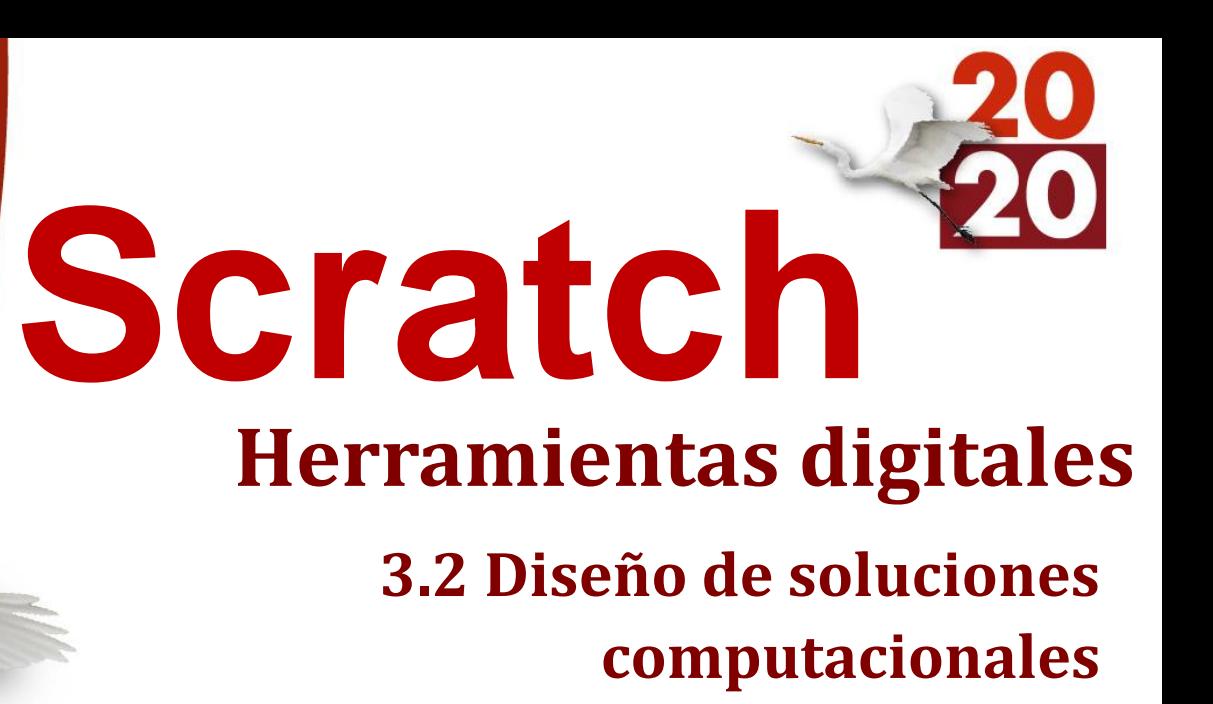

**Autor:** M.T.E Luz Arely Monroy González **Fecha:** Junio 2020

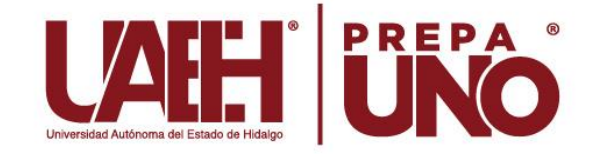

# **Herramientas digitales**

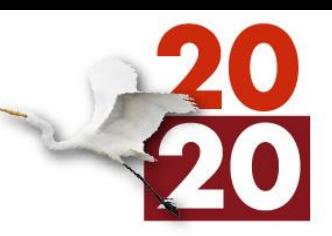

#### **Bloque 3: Pensamiento computacional 3.2 Diseño de soluciones computacionales**

#### **Objetivo General:**

Reconocer el pensamiento informático y recursos de internet como herramientas que permitan el uso de las TIC para favorecer la inclusión del alumno en la sociedad moderna en el ámbito académico, social, cultural y económico a través de la identificación, análisis y gestión de la información contenida en medios digitales.

#### **Aprendizaje esperado:**

Aplicar las fases para la solución de problemas mediante el pensamiento computacional para el análisis, diseño y elaboración de posibles soluciones.

**Competencia a desarrollar:** Uso de la tecnología

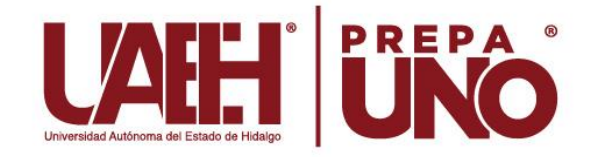

#### **Resumen**

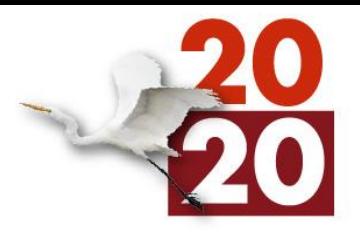

El usar las tecnologías de información y comunicación (TIC) como herramientas para la apropiación, desarrollo y aplicación de los métodos de aprendizaje, investigación y comunicación, permitirán tener una claridad en cuanto a las implicaciones que posee el utilizarlas para generar nuevos escenarios, que a su vez permitan gestionar la información.

En la actualidad la tecnológica y en particular la robótica son un complemento dentro del entorno educativo que permite desarrollar diferentes competencias, por ello, incluir un lenguaje de programación basado en bloques permite que los alumnos puedan incursionar en el mundo de la programación de una manera lúdica, y al mismo tiempo desarrollar un pensamiento crítico y lógico computacional, sin que se den cuenta que están utilizando la programación.

**Palabras clave:** Scratch, lenguaje de programación, bloques

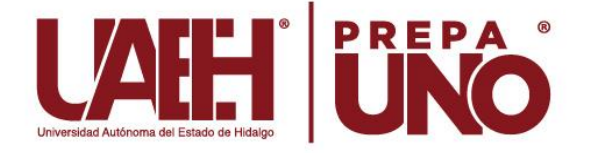

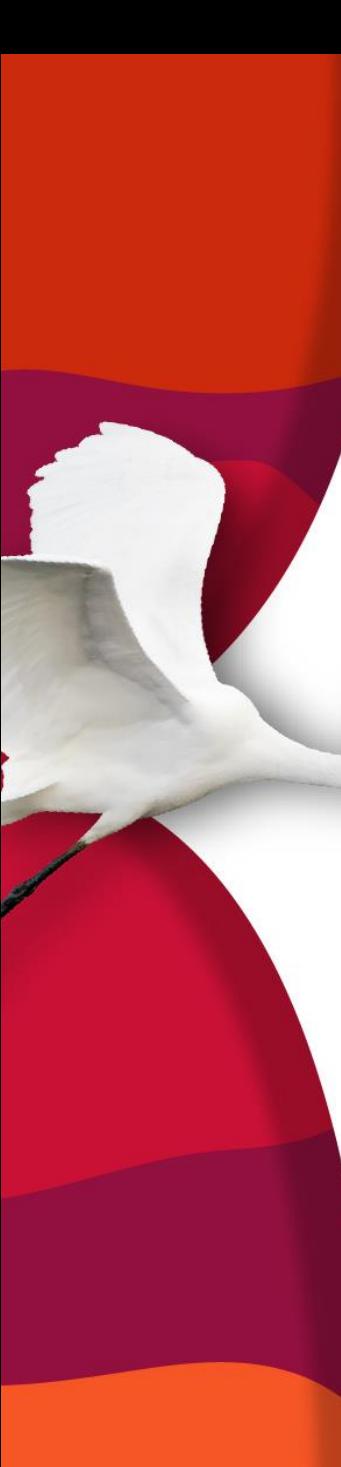

#### **Abstract**

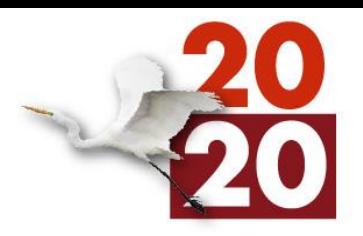

Using information and communication technologies as tools for the appropriation, development and application of learning, research and communication methods will allow us to have clarity regarding the implications of using them to generate new scenarios, which will in turn, allow information to be managed.

Currently, technology and particularly robotics are a complement in the educational environment that allows developing different skills, therefore, including a programming language based on blocks allows students to enter the world of programming in a playful way. , and at the same time develop critical and logical computational thinking, without realizing that they are using programming.

**Keywords:** Scratch, programming language, blocks

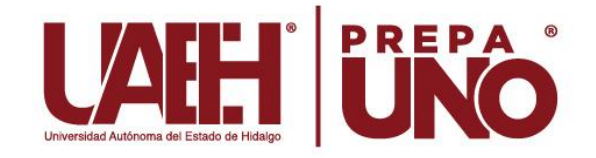

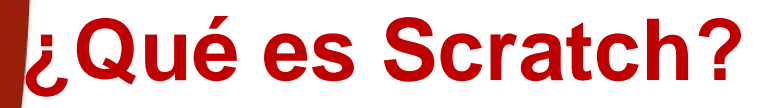

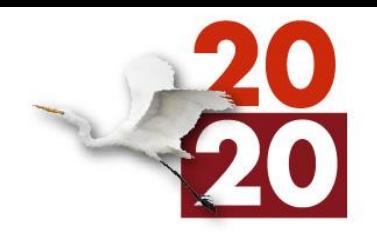

Es un entorno gráfico de programación desarrollado por un grupo de investigadores del Lifelong Kindergarten Group del Laboratorio de Medios del MIT, bajo la dirección del Dr. Mitchel Resnick. (Asociación Programo, 2020)

Es un lenguaje de programación que utiliza bloques catalogados por colores.

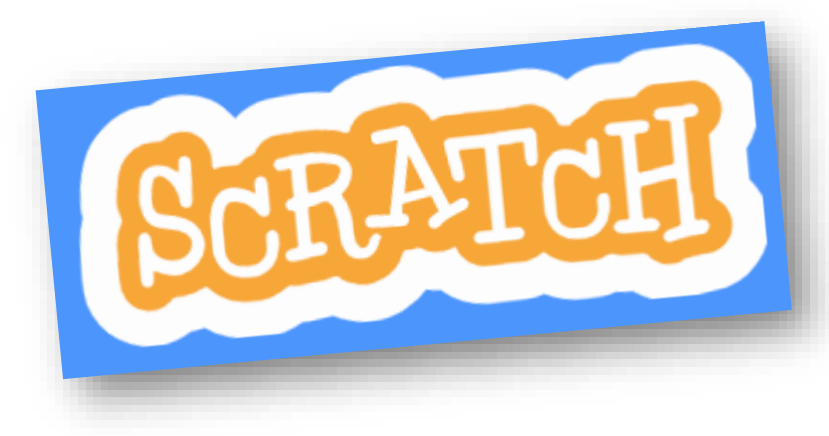

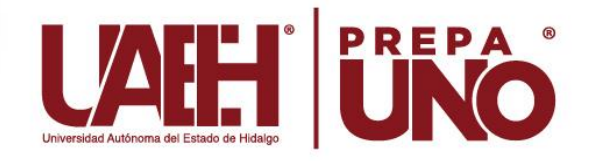

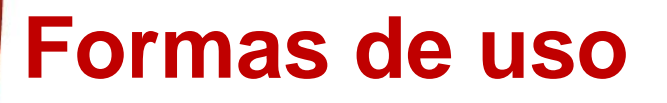

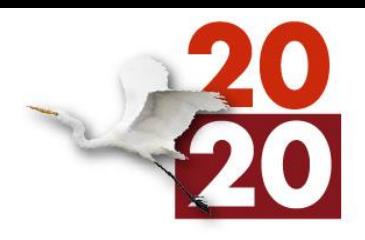

Se puede utilizar de dos formas:

- **1. Versión en línea** desde la página oficial de Scratch ([https://scratch.mit.edu/\)](https://scratch.mit.edu/)
- **2. Instalando Scratch**, se puede descargar la aplicación desde la página oficial [\(https://scratch.mit.edu/download\)](https://scratch.mit.edu/download)

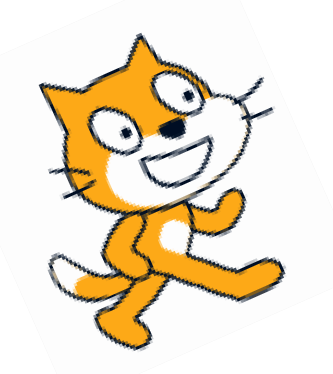

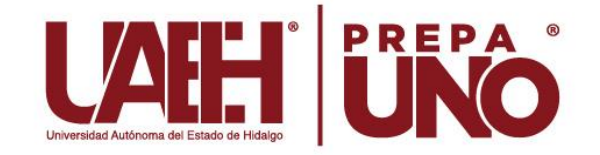

## **Entorno de trabajo**

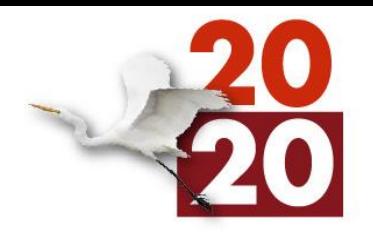

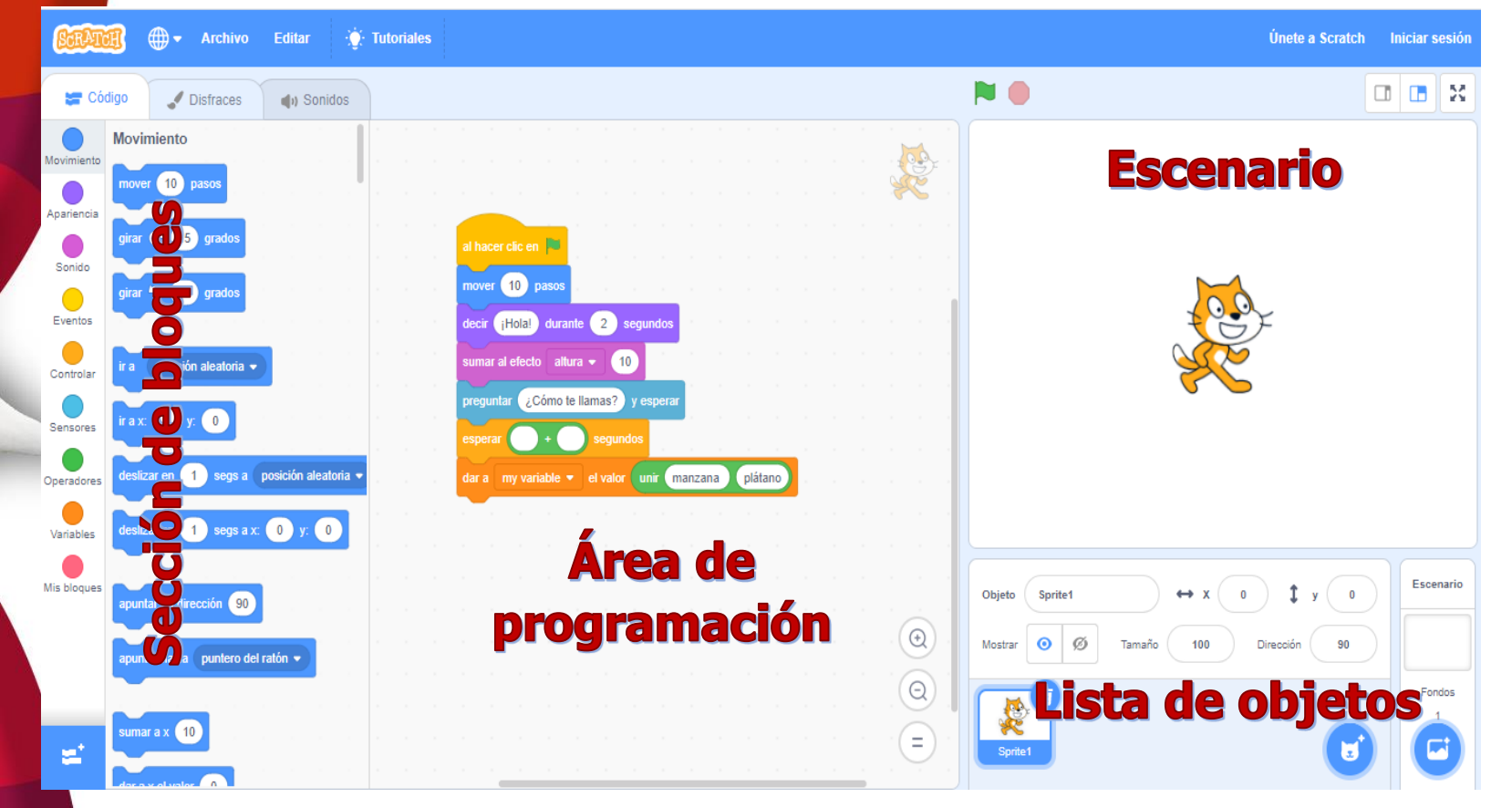

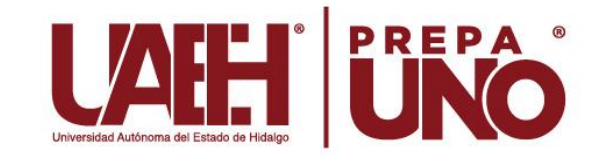

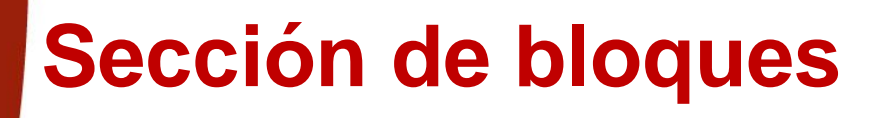

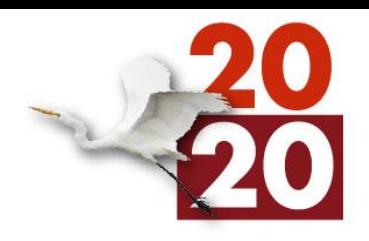

También conocido como **bloques de programación,** estos se encuentran divididos en categorías y cada una de ellas tiene un color diferente.

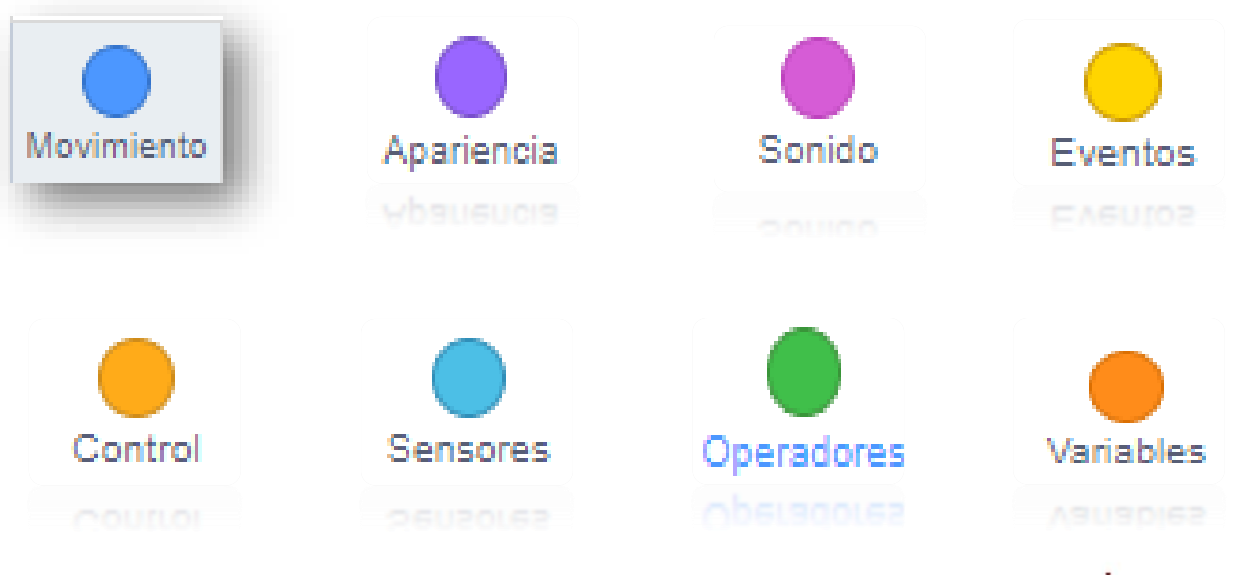

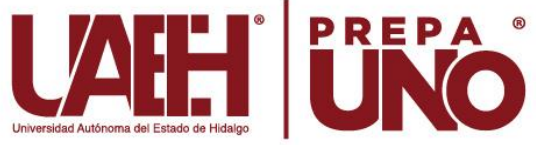

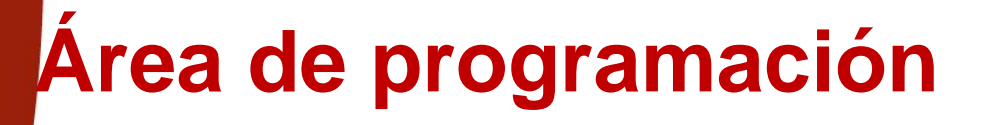

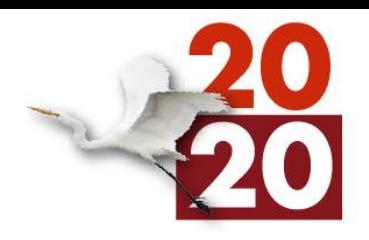

En esta zona se colocan los bloques para cada uno los objetos que contemple nuestro programa para que posteriormente sean ejecutadas.

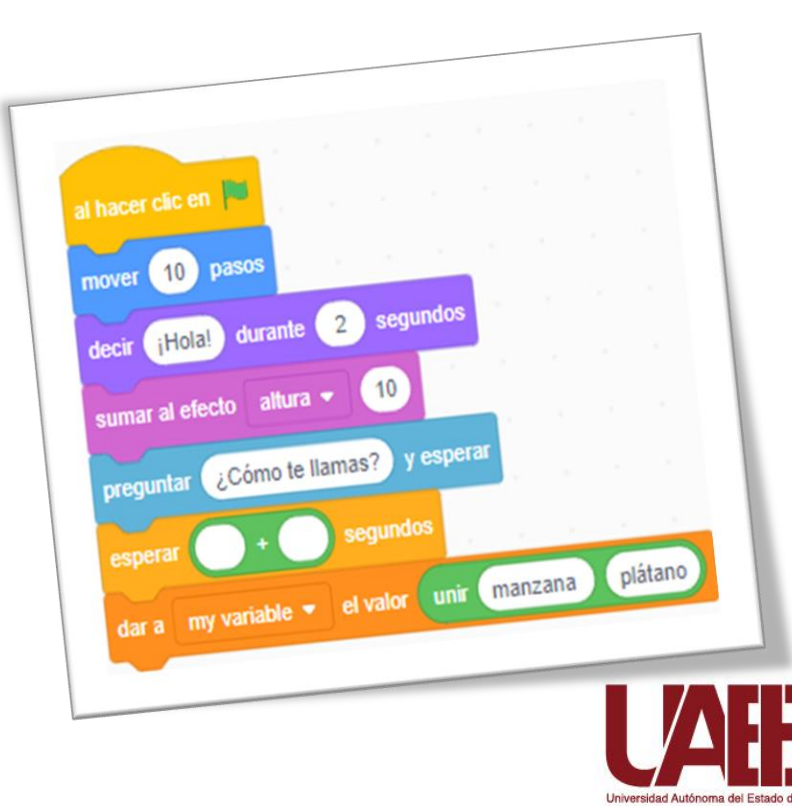

### **Escenario**

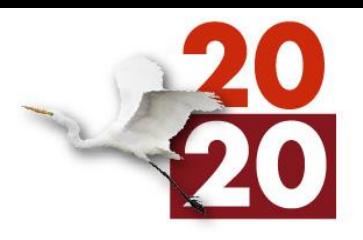

Espacio donde se ejecutan cada una de las instrucciones y con ello se visualiza el resultado del programa.

Botones para iniciar o detener el proyecto

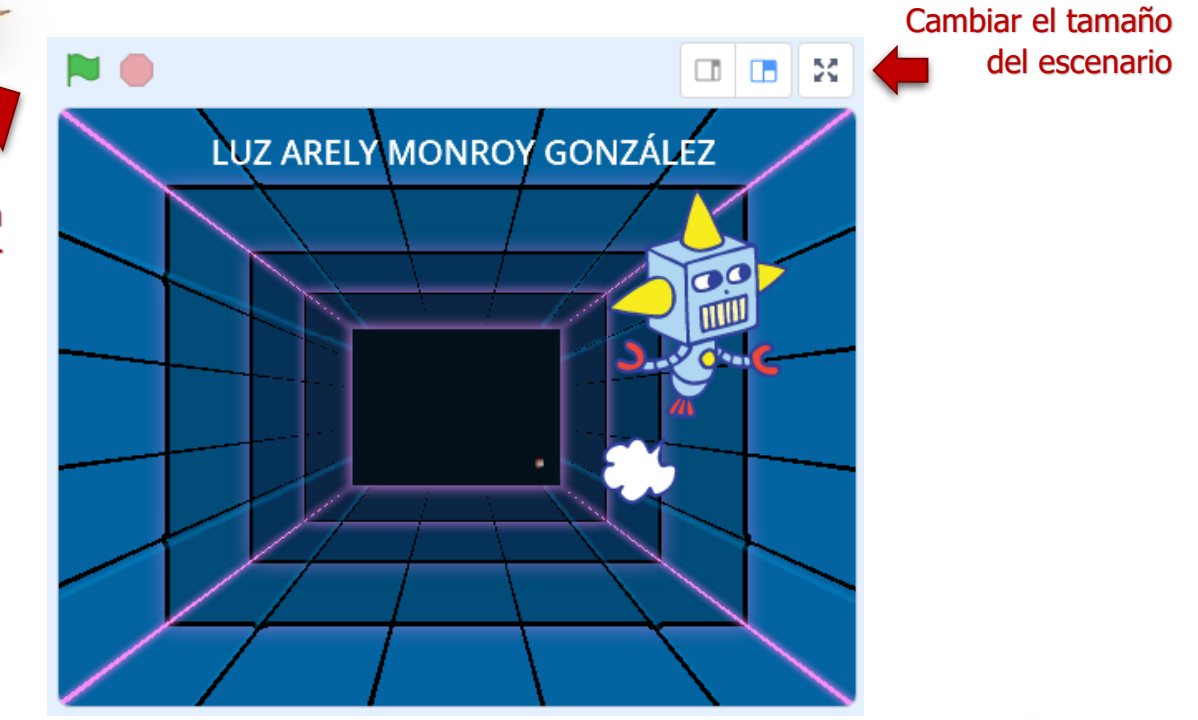

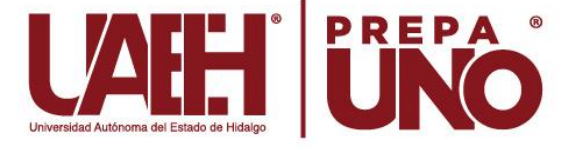

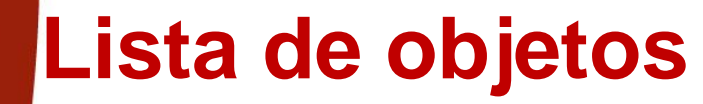

Y

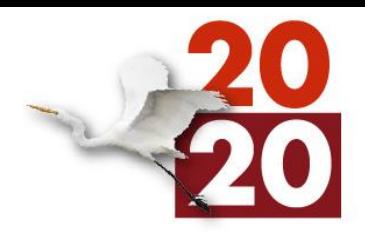

Espacio del entorno de trabajo que contiene todos los objetos que se agregar al proyecto.

Cambia o edita los escenarios.

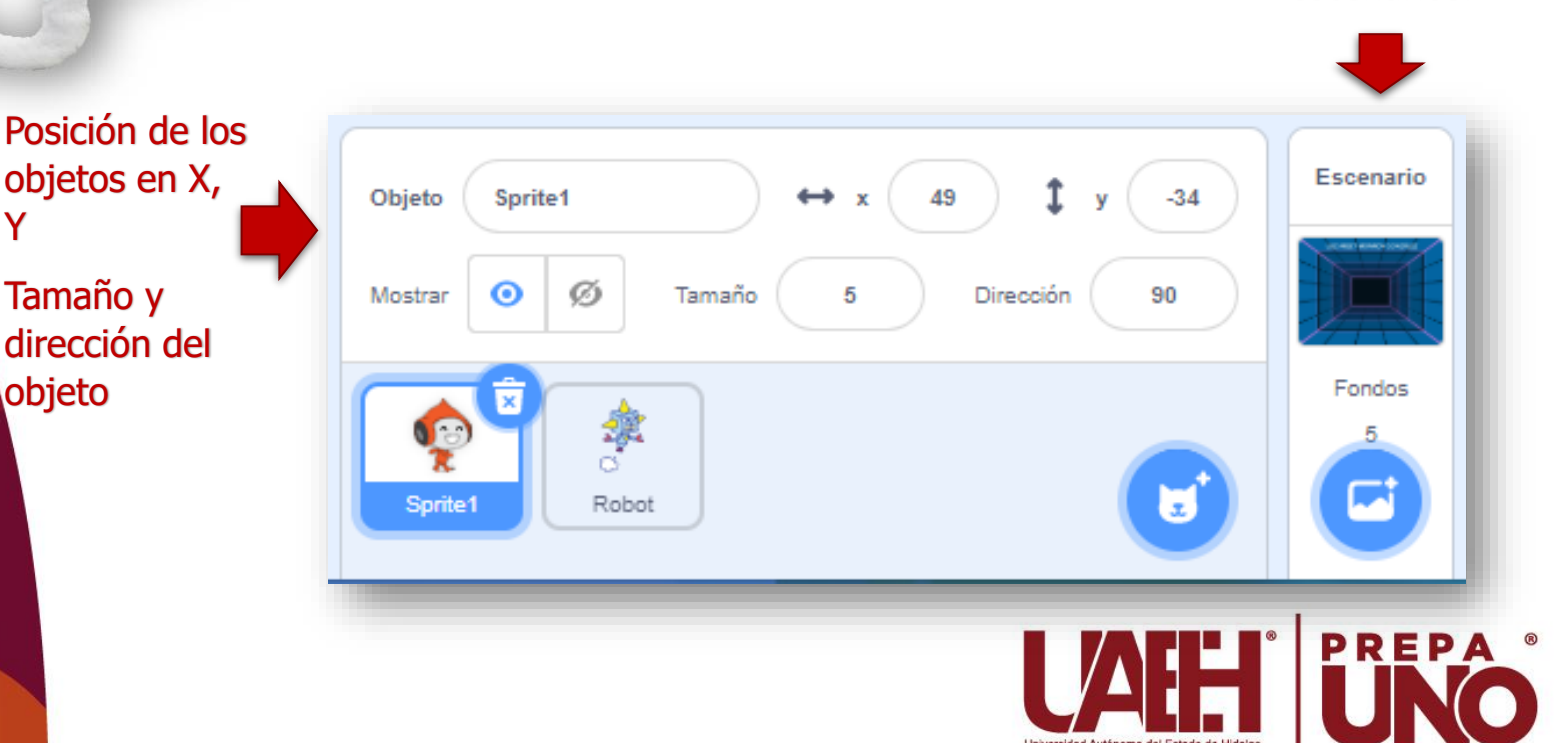

# **Primer ejercicio con Scratch**

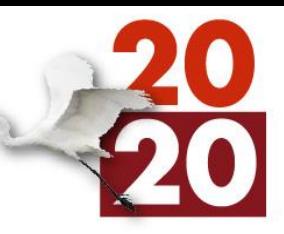

Instrucciones: el gato diría algunas palabras mostrando en pantalla el mensaje que desea decir, caminará (50 pasos) y se despedirá.

Sigue los siguientes pasos para crear tu primer proyecto.

- 1. Abre Scratch en línea o en tu computadora
- 2. Selecciona del bloque el bloque

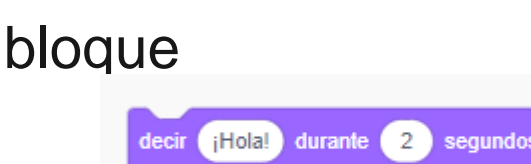

3. Y arrástralo al área de programación, ahí puedes cambiar el mensaje de "HOLA" por otras palabras

Apariencia

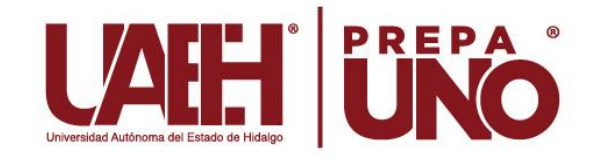

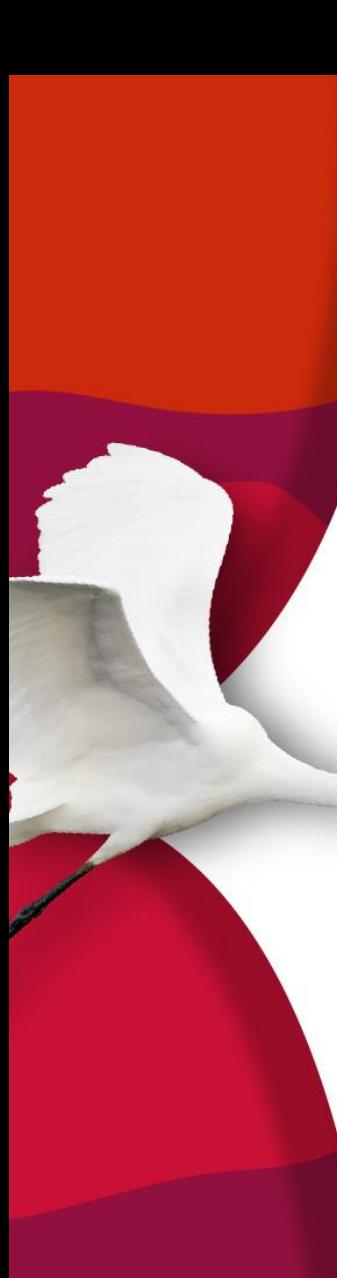

# **Continúa**

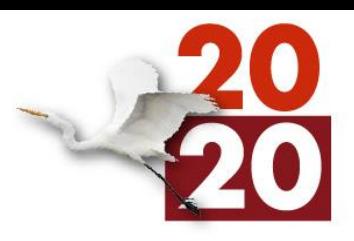

4. Repite el paso 2 y 3, si quieres que tu personaje diga más de un mensaje.

mover pasos 5. Selecciona del bloque Movimiento el bloque, arrástralo al área de programación y cambia los 10 pasos a 50.

6. Nuevamente del bloque apariencia, agrega el bloque iHola! durante decir sequndos

7. Y cambia el mensaje de "HOLA" por un mensaje de despedida.

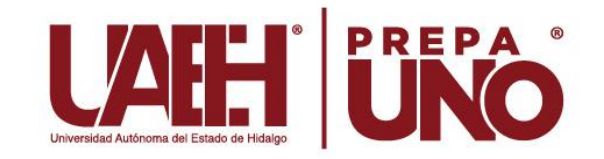

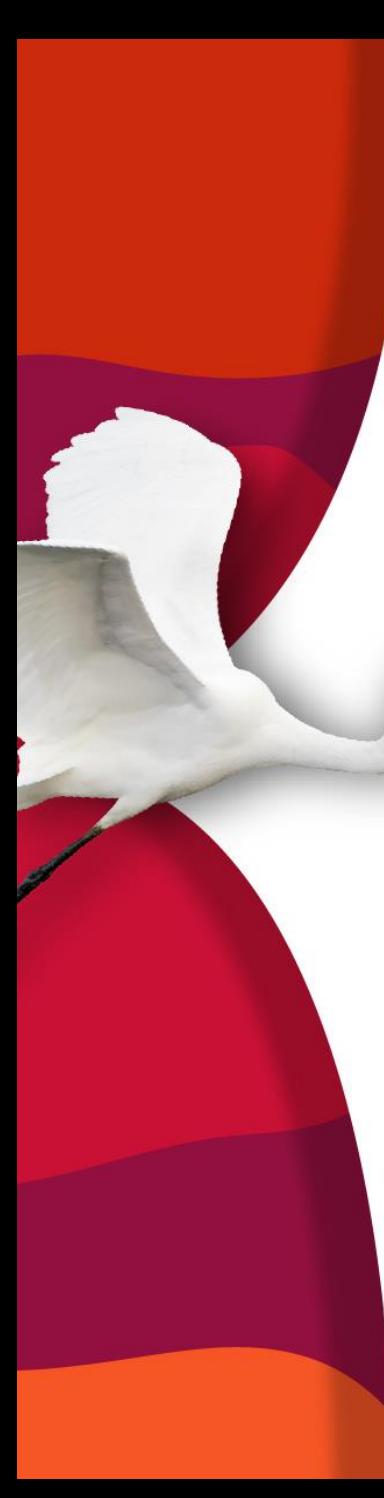

# **Continúa**

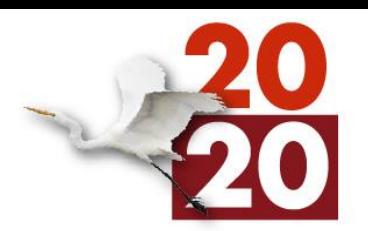

al hacer clic en **R** 8. Selecciona del bloque Eventos el bloque arrástralo al área de programación y colócalo al inicio de los demás bloques, esto para indicar un botón de inicio para tu proyecto.

9. Ejecuta los bloque usando la bandera verde

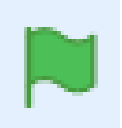

10. Observa el resultado y guarda tu proyecto.

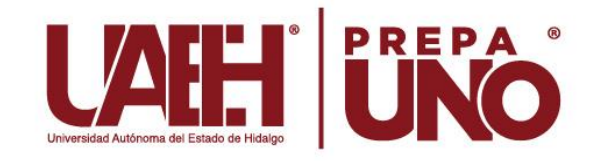

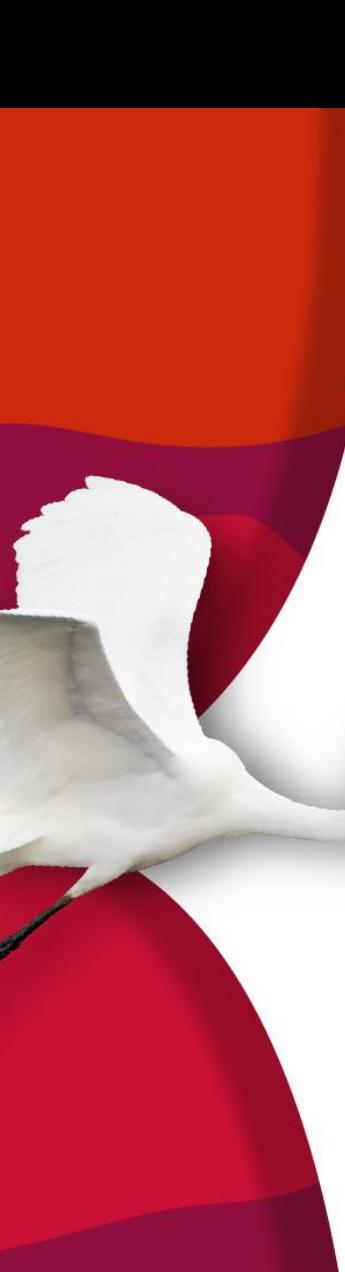

### **Conclusiones**

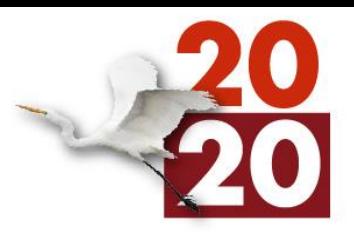

Scratch es código *Open Source,* esto facilita que sea un programa de uso gratuito*,* además de que se adapta a cualquier plataforma.

Dado que Scratch utiliza bloques mediante el uso de colores permite al usuario iniciar en el mundo de la programación sin tener experiencia, ya que solo deben arrastrarlos e irlos acomodando en el área de trabajo para que se conecten entre ellos.

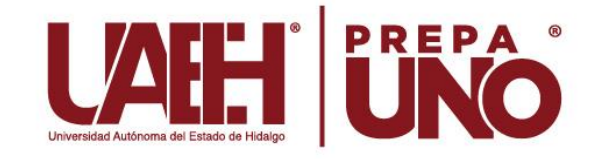

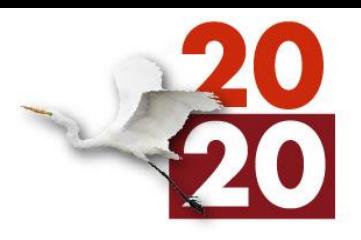

De esta forma, los alumnos no sólo aprenden conceptos informáticos, sino que pueden asimilar otras habilidades que pueden aplicar en otras asignaturas o en la vida cotidiana, ya que desarrollan un aprendizaje autónomo, el cual les permitirá en un futuro generar su propia lógica y con ello, crear, imaginar y jugar como dice el lema de Scratch.

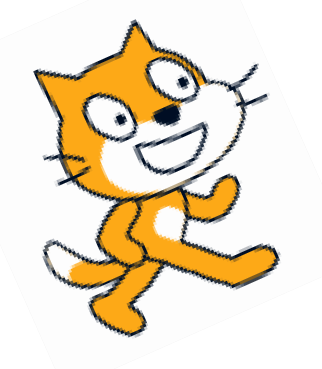

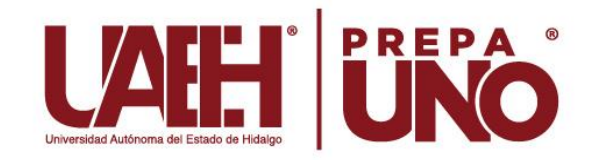

# **Bibliografía**

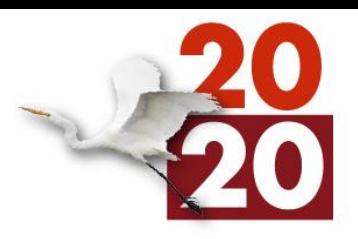

Álvarez, J. (2017). Scratch como Herramienta de Apoyo en los Procesos Pedagógicos. Recuperado 2020, de http://scratchherramientaeducativa.blogspot.com/2017/03/scratchesun-lenguaje-deprogramacion.html

Asociación Programo, E. S. (2020). *Introducción a scratch*. Recuperado de Curso de iniciación a la programación con Scratch 2.0 de https://www.programoergosum.com/cursos-online/scratch/26-curso-de-programacion-dejuegos-con-scratch/introduccion

Fundación esplai. (2019). *Creación Scratch: Materiales de inicio a la programación creativa.*  Recuperado de https://fundacionesplai.org/

HOW I LEARNED CODE , S. L. (2020). *El uso de Scratch en el aula*. Recuperado 2020, de http://howilearnedcode.com/2016/08/scratch-lasaulas/#:~:text=Scratch%20es%20un%20entorno%20de,y%20divertida%20para%20los%2 0alumnos.&text=Scratch%20en%20el%20aula%20sirve,el%20pensamiento%20l%C3%B 3gico%20y%20algor%C3%ADtmico

NEL , C. (2015, 10 noviembre). *¿Qué es Scratch y qué beneficios tiene para el aprendizaje?*  Recuperado 2020, de http://ceformativos.com/que-es-scratch-y-que-beneficios-tienepara-el-aprendizaje/

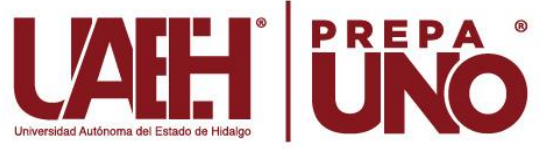